## **Gestion Administrative Comment ne plus voir apparaître sur les listes des élèves non présents à la rentrée ?**

**1er cas :** Un élève, présent l'année dernière, ne se présente pas le jour de la rentrée, je vais lui indiquer une date de sortie, la veille de la rentrée scolaire.

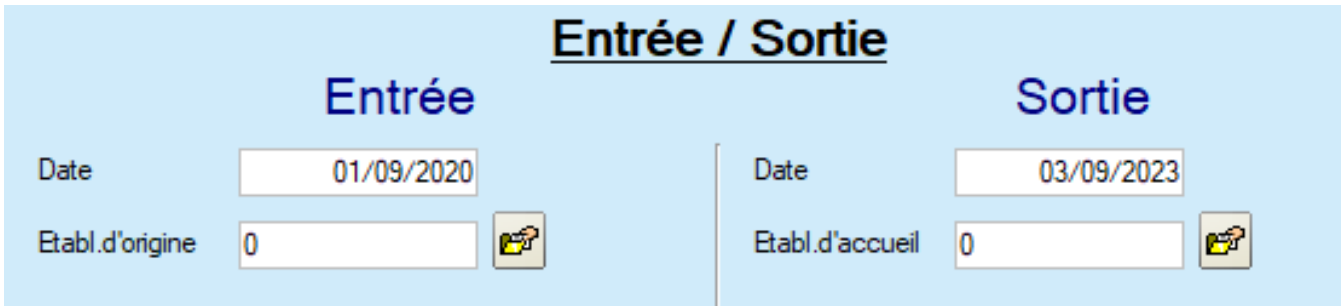

Ensuite, je vais le basculer en historique pour qu'il n'apparaisse plus sur l'année en cours.

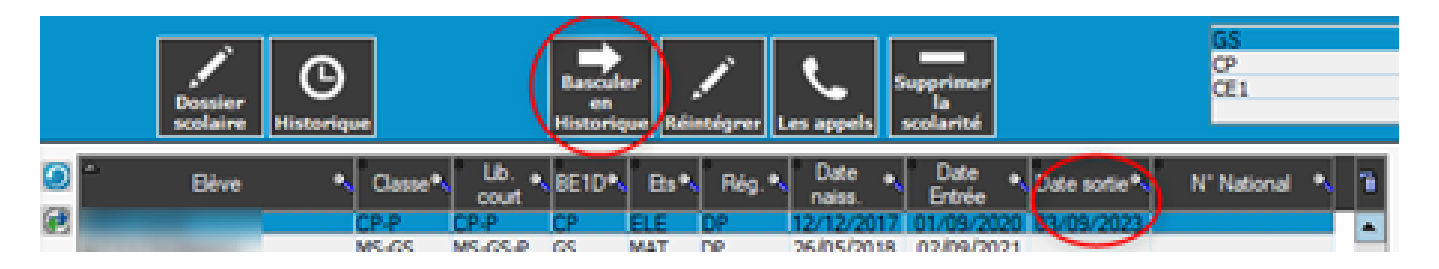

**2ème cas :** Pour un élève 2nd degré, si l'envoi siècle a été fait, dans ce cas, je vais lui indiquer également un motif de sortie « Ne s'est pas présenté » et dans l'onglet « Autre » de la fiche élève, je coche « Hors classe », il n'aura pas de facture sauf si vous indiquez des tarifs particuliers. Dans ce cas, on ne le bascule pas en historique.

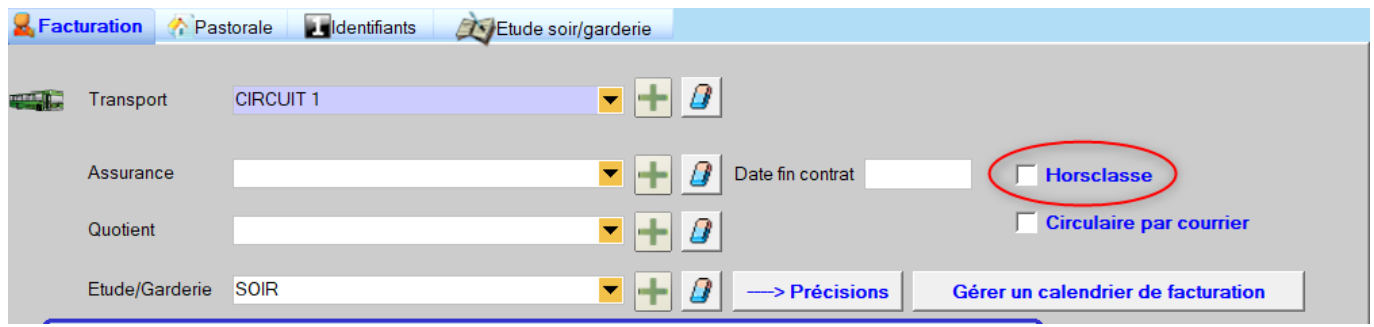

**3ème cas :** L'élève est nouvel inscrit et son dossier vient d'être créé mais il ne s'est pas présenté à la rentrée. Je le sélectionne dans la liste en Gestion Administrative, et je clique sur "supprimer la scolarité".

## **Gestion Administrative**

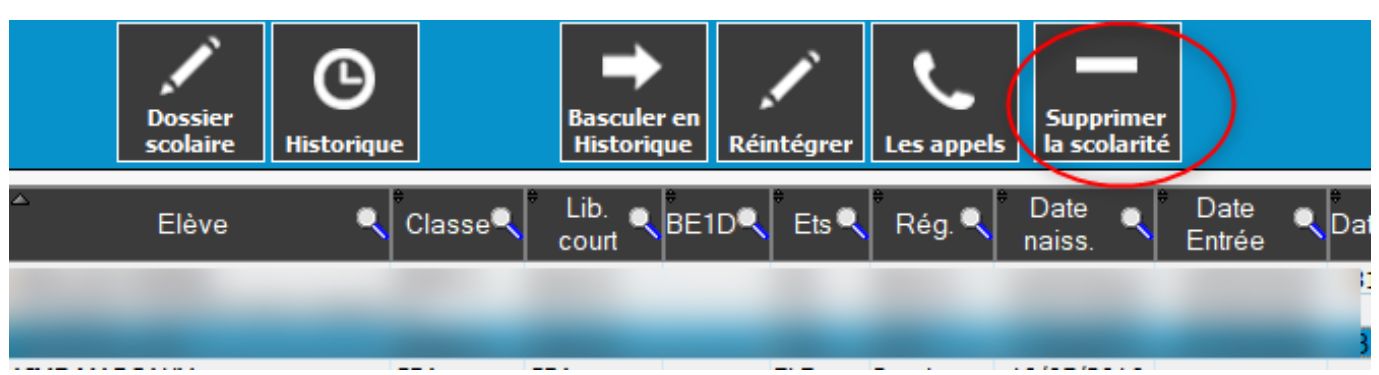

Référence ID de l'article : #1191 Auteur : Aurélie RABEAU Dernière mise à jour : 2023-06-09 16:36

> Page 2 / 2 **(c) 2024 AGATE FAQ <donotreply@asrec-cvl.org> | 19-05-2024 15:24** [URL: https://faq.asrec-cvl.org/index.php?action=faq&cat=4&id=192&artlang=fr](https://faq.asrec-cvl.org/index.php?action=faq&cat=4&id=192&artlang=fr)